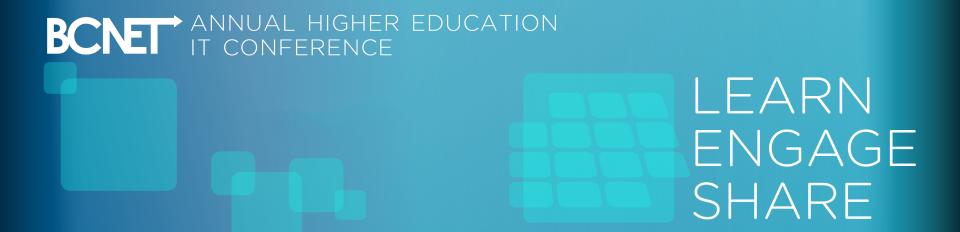

# Planning, Creation, Integration And Implementation Of A Tablet Based Digital Class Review System

Ben Farrell, Kwantlen Polytechnic University Hasan Pasha, Kwantlen Polytechnic University

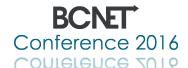

#### **ABSTRACT**

Understanding The Need Of Digital Infrastructure

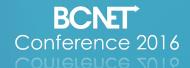

## **Brief Overview**

What We Will Discuss **Project Planning** Hardware Requirements Software Requirements Security **Image Creation Implementation** Benefits To The Organization

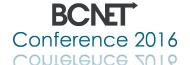

#### **PROJECT PLAN**

Discovering What Is Required To Achieve Successful Implementation

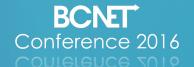

#### Create a Team

Identify Talent Requirements

Determine Primary Stakeholders

Encourage Management Support Of The Project

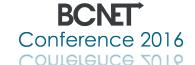

### Record Client Needs

Determine The Project Needs Versus Wants

Identify The Feasibility Of Each Requirement

Provide Alternative Options If Certain Requirements

Are Not Possible

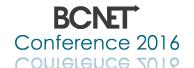

# Project Scope / Goals / Deliverables

Create A Proposal That Indicates The Primary Needs

Specify Which Deliverables Will Be Included At Project Completion

Confirm Any Soft Goals Or Features That Might Be Implemented If Time / Scope Allows

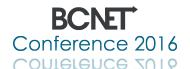

## **HARDWARE REQUIREMENTS**

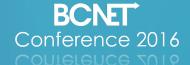

## Identify Hardware Requirements

Ensure Currently Implemented Server Software, Imaging Software, And Network Infrastructure Will Be Compatible With The Proposed Project Devices

Acquire Evaluation Units Of All Proposed Devices
Needed

Confirm That The Hardware Acquired Works As Needed

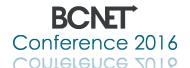

# INFRASTRUCTURE HARDWARE REQUIREMENTS

Server And Network Needs For Management And Maintenance

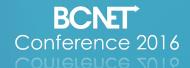

# Server Requirements

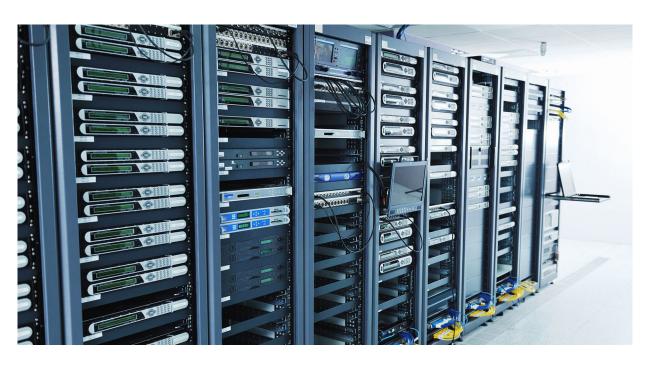

#### Server Infrastructure Needs:

Virtual Or Physical Server Configurations Will Suffice

Server Hardware To Meet Requirements For SCCM 2012

At Least Dual Core Preferably

Quad Core Or Better

At Least 4GB Memory With 8GB Or More Preferable

Multiple Hard Drive Arrays Configured For The Storage Of OS, Configuration Manager, SQL Database, And SQL Logs

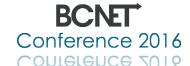

# Network Requirements

#### **Network Infrastructure Needs**

Pre-existing Network For Wired And Wireless Connectivity

ACL And Firewall Control To Allow PXE Imaging Connectivity

Remote Desktop Support For Quick Server Management

IP Helper Tables To Direct PXE Traffic To SCCM Server

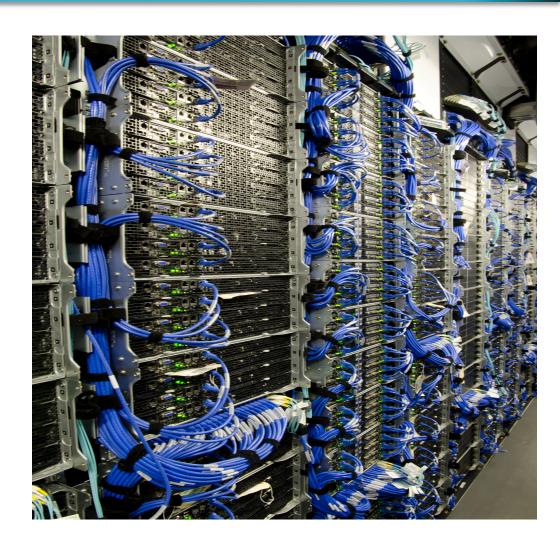

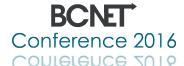

# DEVICE HARDWARE REQUIREMENTS

**Tablet And Peripheral Purchase Planning** 

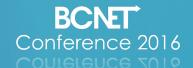

## Dell Venue 5830 Tablet

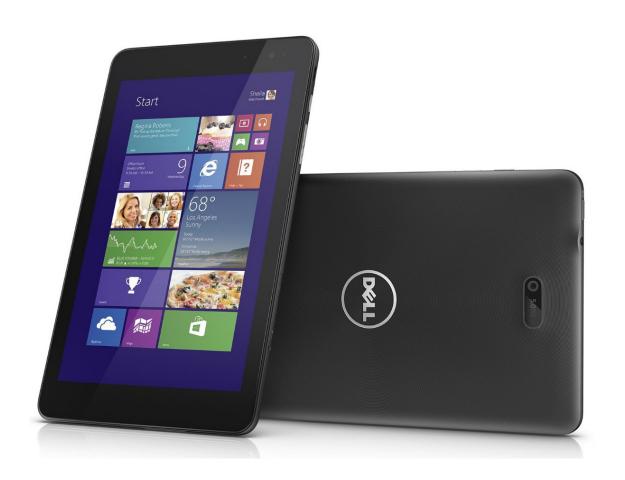

#### Features Include

8.1" LCD Screen

2GB DDR3 Memory

16GB SSD Storage

**PXE Boot Support** 

Bluetooth

Wi-Fi A/B/G/N Compatible

TPM / Bitlocker Encryption

Micro SD Support Up To 128GB

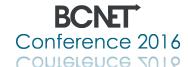

## Additional Device Hardware

#### Further Required Hardware Includes:

USB 2.0 Gigabit Ethernet Adapter (Model SM7500)

USB 2.0 Four Port Hub (Root or Externally Powered)

USB Micro Cable-To-Go Adapter

USB Keyboard / Mouse Input Devices As Needed

\*\*USB 3.0 Devices Would Not Function Due To Driver Requirements And A Lack Of BIOS Support\*\*

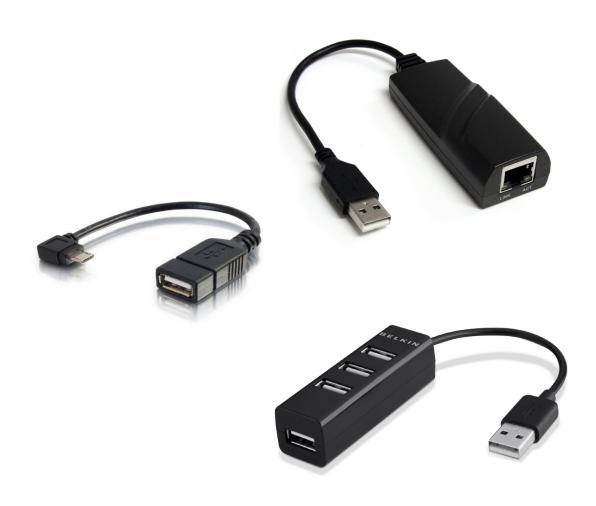

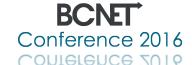

## **Tablet Cart**

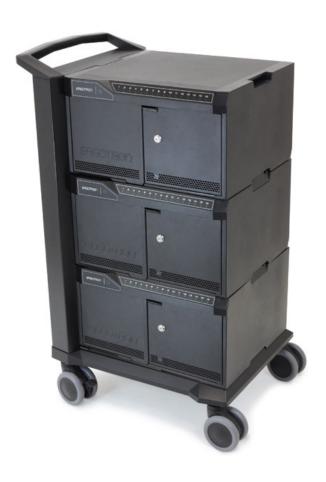

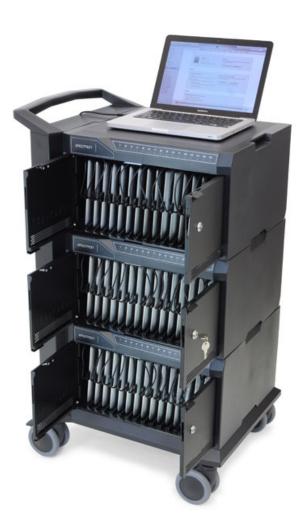

# Built By Ergotron The Tablet Management Cart 48 With ISI Contains:

48 Slots With The Dimensions Of 7.9"H x 11.3"D x 0.85"W Or 20 x 28.8 x 2.2cm

Support For iPad, Android, or Windows Based Tablets

Charging Support Up To 2.1A Per Device

**Locking Tray Doors** 

USB Sync Port For IOS And Android Devices

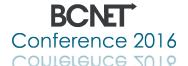

# Hardware Quote Acquisition

Request Hardware Quotes From Several Hardware Vendors Including Direct Purchase Manufactures

Acquire Evaluation Units If Possible To Determine Functional Goals

Work With Pre-Existing Vendors To Achieve The Best Possible After Support

Confirm PXE Boot Support Before Making Any Order

Order The Required Compatible USB Network Adapters At The Same Time As The Evaluation Units

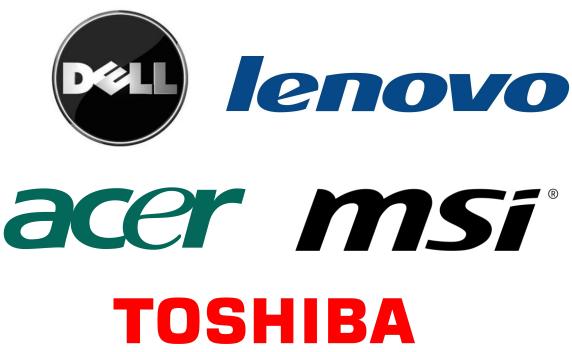

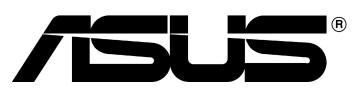

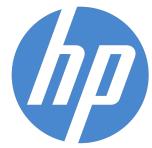

CONTRIBUTE 2016

## **SOFTWARE REQUIREMENTS**

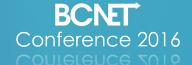

## Identify Software Requirements

Confirm Windows, Office, And Anti-Virus Software Licensing For Use With The Desired Tablets

Take Note Of Server Software Requirements To Image Windows 8, 8.1, and 10 Devices

Update Any Systems To Meet Device Software Requirements

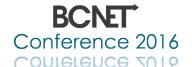

# Software Licensing

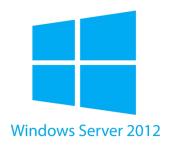

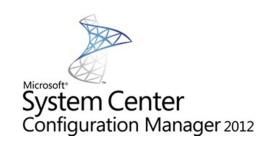

#### **Software Requirements:**

**SCCM 2012 R2** 

Windows Server 2012 R2

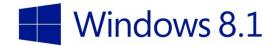

Appropriate Per Device MAK or VLK Windows Licensing

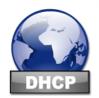

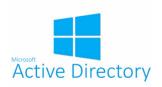

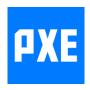

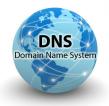

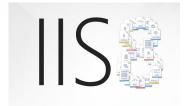

CONTRIBUTE 2016

Configuration Of The Following:

DHCP Active Directory

PXE

DNS

IIS

#### **MANAGING SECURITY**

Identifying Potential Issues And Creating Countermeasures

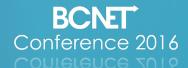

# Identify Security Concerns

**Software Security:** 

User Interface Modification Prevention

Software Installation Restrictions

User Profile Lockdown Requirements

**Network Security:** 

**AD User Authentication** 

Wi-Fi Authentication

**Automatic Login Potential** 

**Intranet Access Restrictions** 

**Physical Security:** 

Tablet Cart Storage
Tablet Theft Prevention

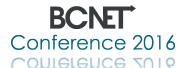

#### **SOFTWARE SECURITY**

Customizing And Locking The User Interface

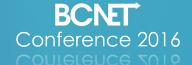

## Customizing the User Interface

# Group Policy Was Utilized For The Following:

Custom Desktop Icons
Forced Background Picture
User Access Restrictions For:
Control Panel, Run, Settings
Charm, Right Click, Task Manager,
Command Prompt, Local Admin,
Network Browsing, Program
Settings, And Pretty Much
Anything Else That Could Get A
User Into Trouble

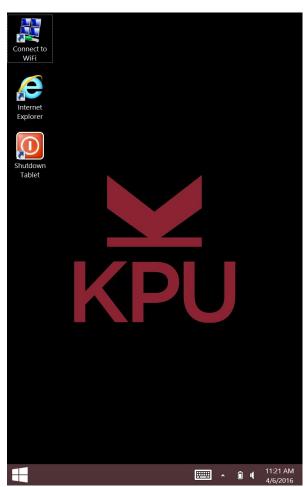

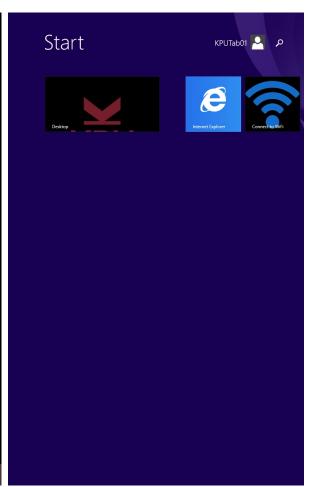

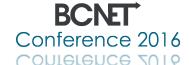

## Further Customizations

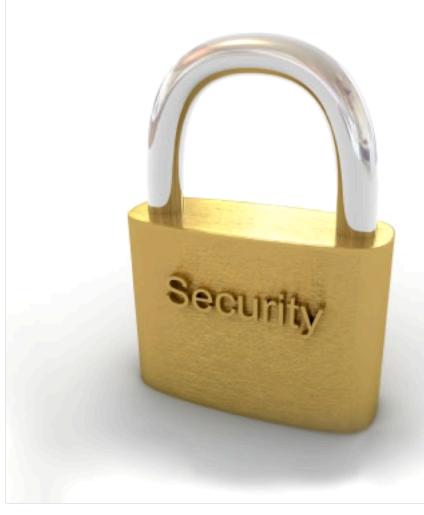

Any Modifications That Were Not Possible Through GPO's Were Completed Through The Use Of VB And PowerShell Scripts.

These Include:

User Profile File Cleanup

User Wi-Fi Cached Credential Cleanup

**Custom Start Screen Icon Creation** 

Unwanted User Profile Icon Removal

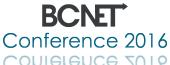

#### **NETWORK SECURITY**

**Identifying And Managing Network Authentication** 

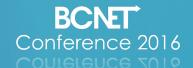

#### User Authentication

Active Directory User Created With Extremely Limited Access

Automatic PC Login Configured

Intranet Access Restricted To Prevent Any Internal Network
Browsing

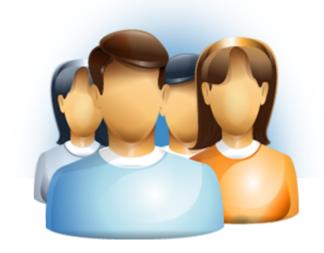

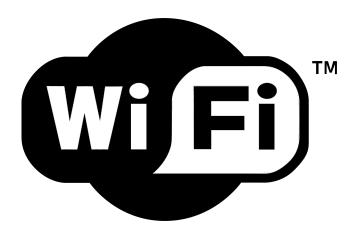

Wi-Fi Authentication Required To Authenticate A Specific User to Each Tablet

Cached Wireless Passwords And Stored User Data Are Deleted Automatically At Login

A Default Wi-Fi AP Was Configured To Prompt For User Credentials At Start Up

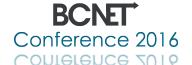

#### **PHYSICAL SECURITY**

**Managing Hardware Resource Security** 

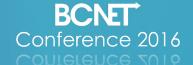

# Physical Access Security

# Methods to Increase Security:

Locking Doors On Tablet Cart

After Hours Storage Location Is Locked and Monitored

Utilizing The Tablets Requires
Authorization Of Specific
Department

Tablets, Carts, And Keys Are All Labeled And Tracked

Institution Members Are Trained On How To Report Theft Or Damage

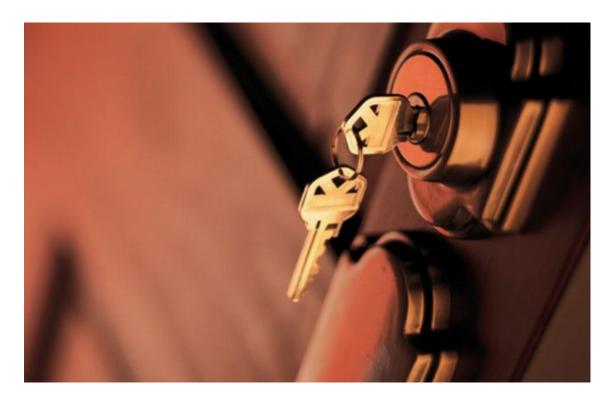

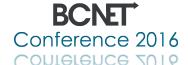

#### **TABLET CONFIGURATION**

Working With Evaluation Units, And Preparing The Image

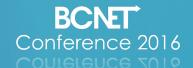

# Preparing The Tablet

#### Tasks to Complete:

Install The Desired Windows RTM Or Enterprise Version As A Clean Installation

**Apply Drivers** 

Configure Default User Profile

Add Any Required Executables Needed For Scripting And Deployment

Remove Any Local Users, And Run Sysprep With The Generalize Option Enabled

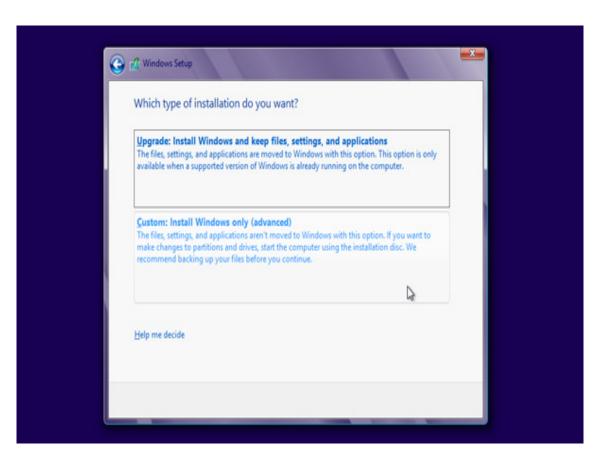

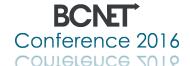

## Creating The WinPE Environment

```
Administrator: Deployment and Imaging Tools Environment
C:\>Dism /Mount-Image /ImageFile:"C:\WinPE\boot.wim" /Index:1 /MountDir:"C:\WinP
Deployment Image Servicing and Management tool
Version: 10.0.10586.0
The operation completed successfully.
C:\>Dism /Image:C:\winPE\Mount /Add-Driver /Driver:c:\Driver<u>s\RequiredTabletDriv</u>
ers /Recurse
Deployment Image Servicing and Management tool
Version: 10.0.10586.0
Image Version: 6.3.9600.16384
Searching for driver packages to install...
Found 3 driver package(s) to install.
Installing 1 of 3 - c:\Drivers\RequiredTabletDrivers\I2C\iaioi2ce.inf: The drive
r package was successfully installed.
Installing 2 of 3 - c:\Drivers\RequiredTabletDrivers\LAN7500_32bit\net7500-x86-n
51f.inf: The driver package was successfully installed.
Installing 3 of 3 - c:\Drivers\RequiredTabletDrivers\PMIC\pmic.inf: The driver p ackage was successfully installed.
The operation completed successfully.
C:\>Dism /Unmount-Image /MountDir:C:\winPE\Mount /Commit
Deployment Image Servicing and Management tool
Version: 10.0.10586.0
Saving image
Unmounting image
The operation completed successfully.
C:\>
```

#### Required Steps:

Collect The Touch Screen And USB Ethernet Drivers For WinPE

Copy A Boot.wim File From The SCCM Sever

Using The Windows ADK Inject the Collected Drivers Into The Boot Image

Inject Any Additional Executables
For Scripting Needs

Save The Boot.wim File And Create
A Bootable Image

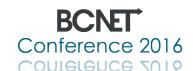

# Capturing The Image

### Once The Tablet Has Completed The Sysprep Procedure An Image Can Be Captured By Utilizing A Bootable Windows PE USB Stick

Run The Following Command Line In WinPE
dism /Capture-Image /ImageFile:<DestDriveLtr>:\Image.wim /CaptureDir:<SourceDriveLtr>:\ /Name:"Image
Name"

#### Or By Utilizing An SCCM Task Sequence

PXE Boot The Configured System Then
Select The Task Sequence Built For Image Capture
Please Note That This Will Need To Be Configured Beforehand

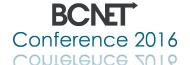

# Configure SCCM

#### **SCCM Setup Requirements:**

Create A Device Collection

**Enable PXE Connectivity Options** 

Configure Firewall / ACL Rules To Allow PXE Imaging

Import Required Drivers Into A New Package

Import The Captured Windows Image

Distribute The Content To Required
Distribution Points

Create A Task Sequence For Image Distribution

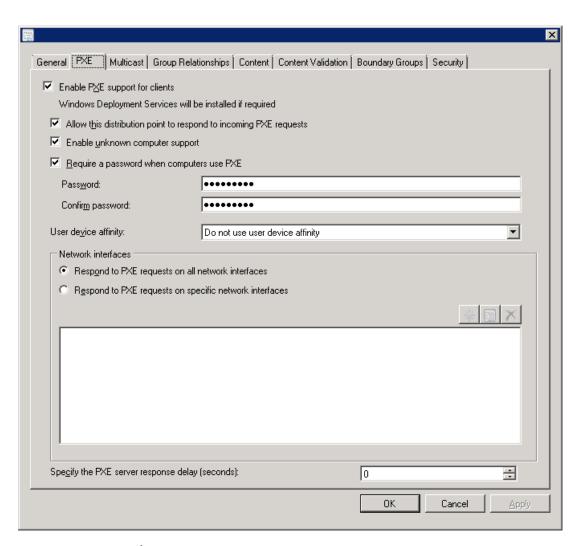

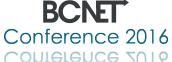

# Creating a Task Sequence

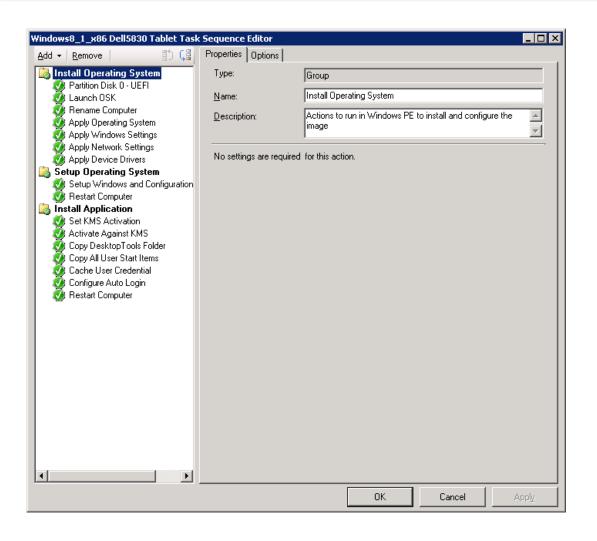

#### **Create Tasks That Will:**

Partition Drive With GPT Formatting
And UEFI Support

Name The PC

Apply The Windows Image

Join To The Domain

Apply The Configuration Manger Client

Install Required Application And Activate Software

Copy Required Startup Scripts

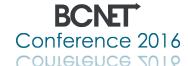

# Imaging The Tablet

#### **Tablet Setup Needs:**

Configure The Tablet To Boot To PXE

**Boot Into Imaging Environment** 

Select The Prepared Task Sequence

Monitor Image Process And Confirm Completion Without Error

Begin Testing And Making Iterative Changes As Needed

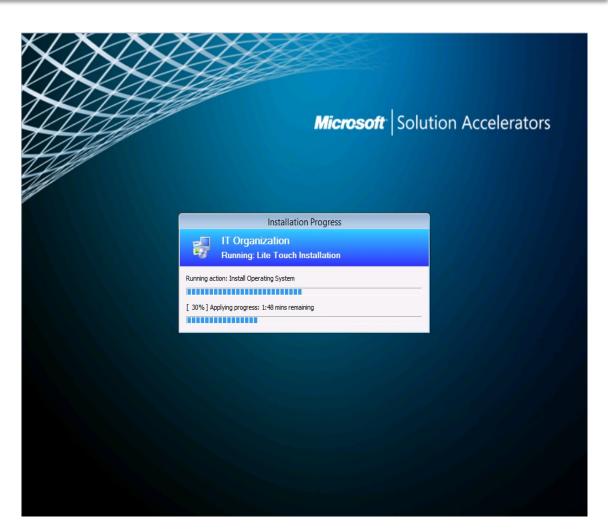

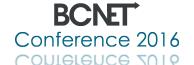

## **PILOT TESTING**

**Real World Testing** 

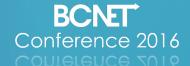

# Project Pilot Testing

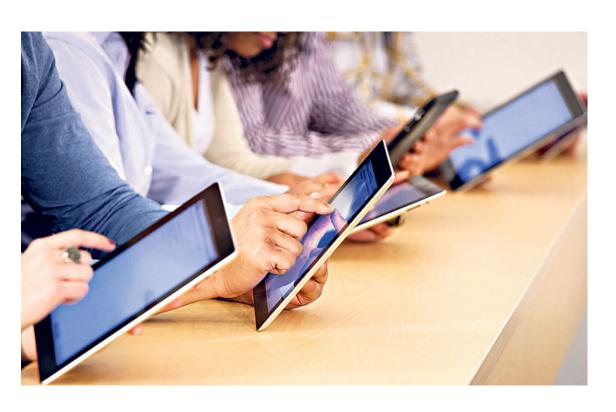

#### Task List Includes:

Prepare Enough Devices For A Pilot Test

Work With Several Test Groups To Identify Any Unforeseen User Issues, Many Tests May Be Required

**Correct Any Functional Problems** 

Communicate With Stakeholders About Any Issues That Are Beyond The Agreed Project Scope

Resolve Any Further Extended Issues That Directly Impact Project Success

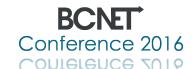

# Final Steps

Make The Final Changes To The Image File And Task Sequence

Deploy The Final Image To All Hardware

Create All Required Documentation For Device Management

Begin Formal Usage Training With Staff

Determine An Update And Replacement Strategy

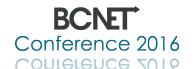

#### **POTENTIAL BENEFITS**

Green initiative And Man-Hour Reduction

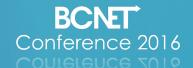

# Organizational Benefits

Shrinking Of Our Carbon Footprint Due To A Significant Reduction In Paper Usage

Decrease In Human Hours Needed To Process
Class Review Data

Providing A Stepping Stone For BYOD (Bring Your Own Device)

Better Data Integrity Due To Reduction Of Manual Data Entry

Allowing For Real Time Result Review

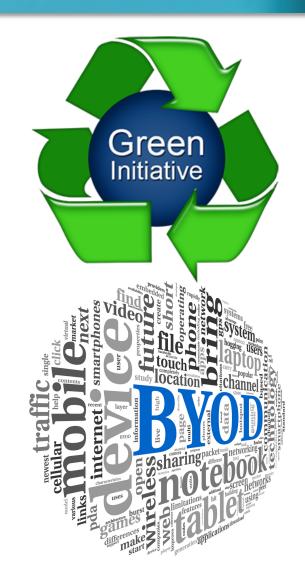

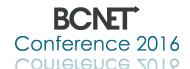

#### **THANK YOU FOR YOUR TIME**

For Further Information Or Details Please Send Email To:

Ben.Farrell@kpu.ca Hasan.Pasha@kpu.ca

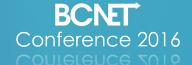